# NetBarrier X Demo Read Me

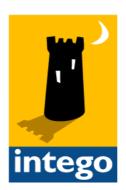

#### **NetBarrier X for Macintosh**

© 1999 - 2001 Intego, Inc. All Rights Reserved

Intego, Inc.

www.intego.com

This manual was written for use with NetBarrier X software for Macintosh. This manual and the NetBarrier X software described in it are copyrighted, with all rights reserved. This manual and the NetBarrier X software may not be copied, except as otherwise provided in your software license or as expressly permitted in writing by Intego, Inc.

The Software is owned by Intego and its suppliers, and its structure, organization and code are the valuable trade secrets of Intego and its suppliers. The Software is protected by United States Copyright Law and International Treaty provisions.

NetBarrier uses the EDCommon and EDInternet frameworks written by Erik Dörnenburg.

### Contents

| 1- About NetBarrier X                 | 4  |
|---------------------------------------|----|
| What is NetBarrier X?                 |    |
| NetBarrier X's Features               | 5  |
| Personal firewall                     | 5  |
| Antivandal                            | 5  |
| Data Filter                           | 7  |
| NetBarrier X's Privacy Protection     | 7  |
| 2 - Installation                      | 8  |
| System Requirements                   | 9  |
| Installing NetBarrier X               | 9  |
| Using NetBarrier X in Evaluation Mode | 12 |

# 1- About NetBarrier X

#### What is NetBarrier X?

NetBarrier X is the Internet security solution for Macintosh computers running Mac OS X. It offers thorough protection against intrusions coming across a network, whether the Internet or a local network.

NetBarrier X protects your computer from intrusions by constantly filtering all the activity that enters and leaves through the Internet or a network. You are protected against thieves, hackers and intruders, and warned automatically if any suspicious activity occurs.

#### **NetBarrier X's Features**

NetBarrier X has three lines of defense, to protect your computer and your data from intrusions and attacks.

#### Personal firewall

NetBarrier X contains a personal firewall that filters data as it enters and leaves your computer. A full set of basic filtering rules is used by default, and its Customized protection mode allows you to create your own rules, if you need to.

#### **Antivandal**

NetBarrier X's Antivandal is a powerful guardian for your computer. It watches over your computer's network activity, looking for signs of intrusion, and, if it detects anything, stops the intruder in their tracks and sends you an alert. The

#### <u>Chapter 1 – About NetBarrier X</u>

Antivandal has another powerful function, the Stop List, that records the address of any intruder who attempts to get into your computer, and ensures that they cannot come back. Several options allow you to choose the type of protection you have on your computer.

#### Alerts

NetBarrier X stops all incoming data that is considered hostile. An alert dialogue can be displayed, showing why the data was stopped, and asking you to allow or deny it. Other alert options can be selected, such as having NetBarrier X play a sound, putting the host automatically in the Stop List or sending an e-mail message to the address(es) of your choice in the case of an alert.

#### Stop List

When an intruder is detected trying to break in to your computer, NetBarrier X allows you to put them on the Stop List, where their network address will be saved, and if a computer with the same address tries to enter your computer again it will be automatically blocked.

#### **Trusted Group**

In some cases, computers you know - friends, not foes - will be blocked by NetBarrier X. These may be computers on your local network, blocked because they are sending pings to your computer, for example. NetBarrier X allows you to put them in the Trusted Group, where they will be considered friends for as long as you want, ensuring that computers on your network have full access to your computer.

#### **Data Filter**

NetBarrier X has a unique function that protects you and your information - the Data Filter ensures that any sensitive information you choose to protect cannot leave your computer and go onto a network. You decide what to protect, such as your credit card number, passwords, or key words that appear in sensitive documents, and NetBarrier X's Data Filter checks each outgoing packet to make sure that no documents containing this information will be sent. Not only does this protect you from sending documents containing this information, it also protects against anyone who has network access to your computer from taking copies of them.

#### **NetBarrier X's Privacy Protection**

NetBarrier X helps protect your privacy. It can block ad banners and lets you manage cookies, deleting them whenever you want. It has a unique feature that hides information about your computer: its platform, which browser you are using, and the last web page you visited.

# 2 - Installation

# **System Requirements**

- Any officially-supported Mac OS X compatible computer
- Mac OS X 10.1.1 or higher, or Mac OS X Server 10.1.1 or higher
- 10 MB free hard disk space
- Minimum screen resolution 800 x 600

# **Installing NetBarrier X**

Installing NetBarrier X is very simple. Insert the NetBarrier X CD-ROM in your computer's CD-ROM drive. A window will open, containing the NetBarrier X installer, the Read me file, the NetBarrier X manual (this file), and an Acrobat Reader installer.

First, read the Read me file, for any late-breaking changes.

Then, double-click the NetBarrier X installer.

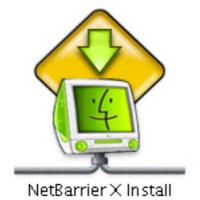

#### Chapter 2 - Installation

You will see a window displayed informing you that you must enter an administrator's password to install NetBarrier X. Click the lock to enter your password. Enter your password, then click OK. The following window will be displayed:

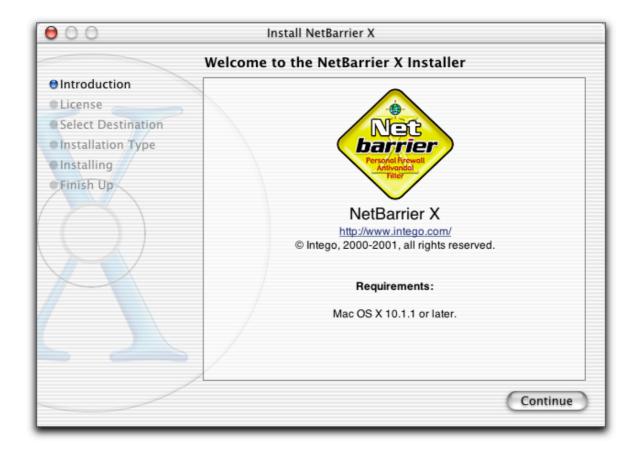

Click continue to proceed with installation. The Intego software license will be displayed. Click Continue, then click Agree if you accept this license; if not, click Disagree, and the installer will quit.

The next window will show all the available disks or volumes on your computer. Select the disk or volume where you want to install NetBarrier X then click Continue.

#### Chapter 2 - Installation

Click Install to install NetBarrier X. This will perform a basic installation. If you wish to perform a custom installation, click Customize. The following window will be displayed:

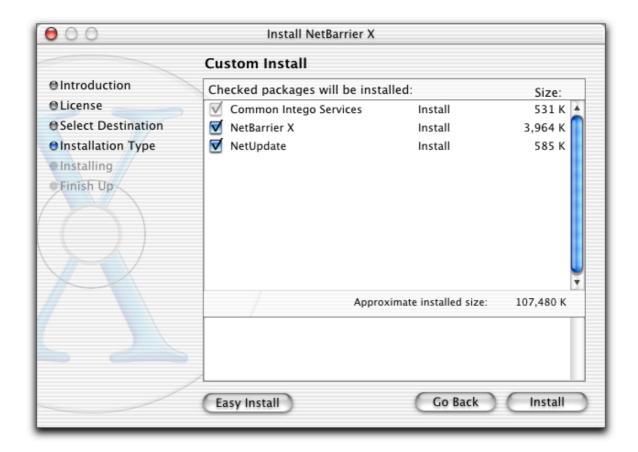

This window lets you choose which items will be installed. As you can see, the Common Intego Services check box is grayed out, because this must be installed. You have the choice of installing NetBarrier X, NetUpdate, or both.

After installation, you will have to restart your computer.

## Using NetBarrier X in Evaluation Mode

NetBarrier X offers an evaluation mode, to allow you to discover how it works before purchasing the program. When NetBarrier X runs in evaluation mode, it functions for 60 minutes after startup. It then displays an alert telling you that the program is disabled until the next startup. You will be able to enter a serial number for the program at this time, if you wish, or any time you start up your Mac and open NetBarrier X.

You can find out how much time is left in your evaluation session by choosing About NetBarrier X from the NetBarrier X menu. The About screen tells you that the program is in evaluation mode, and shows the time elapsed in the current session.

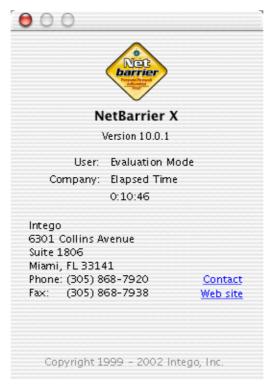

If you wish to purchase a license for NetBarrier X, click the Web Site link in the about box to go to the Intego web site.